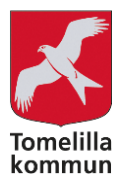

# **Registrera arbetstid i Visma Självservice - Timavlönad medarbetare**

Du som är timavlönad men inte bokas via TimeCare har möjlighet att registrera din arbetade tid i Visma Självservice.

# **Logga i till Självservice**

Varje medarbetare i Tomelilla kommun tilldelas ett användarnamn och ett lösenord för att kunna logga in till självservice. Du får det av din chef vid anställningens start. Om du glömmer ditt användarnamn eller lösenord ska du kontakta IT-avdelningen.

#### **Inloggning via dator/surfplatta**

- Logga in via http://intranat.tomelilla.se
- Klicka på **Logga in**

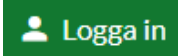

Fyll i ditt användarnamn och lösenord. Klicka på **Logga in**

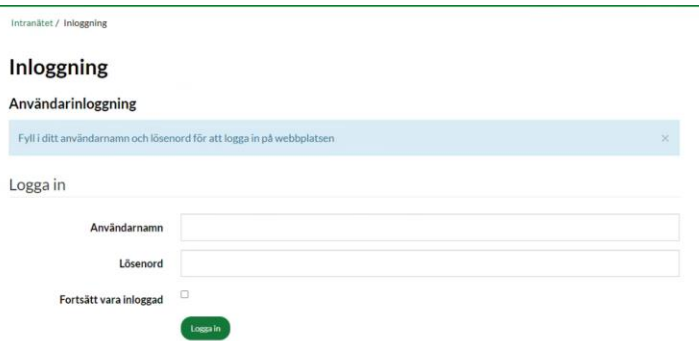

Klicka på **Länkar och genvägar**

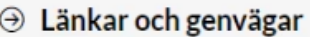

Om du sitter vid en privat dator/surfplatta så klickar du på länken **Personec-hemifrån**

Personec - hemifrån

Du är nu inloggad i självservice. Beroende på vilka olika typer av anställning du har så kan startsidan se lite olika ut. De olika anställningarna (månadsanställd, timavlönad, förtroendevald) har olika profiler/roller.

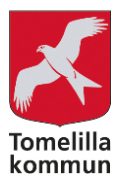

# **Registrera**

 För att registrera timmar för en timavlönad anställning där du inte bokas via TimeCare, ska du välja den roll som heter **Medarbetare Tim Registrering**

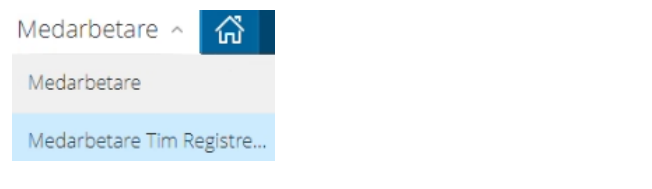

Klicka på **Självservice**

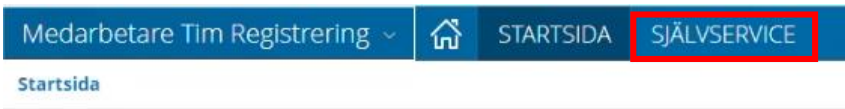

Du kommer då direkt in i kalendern.

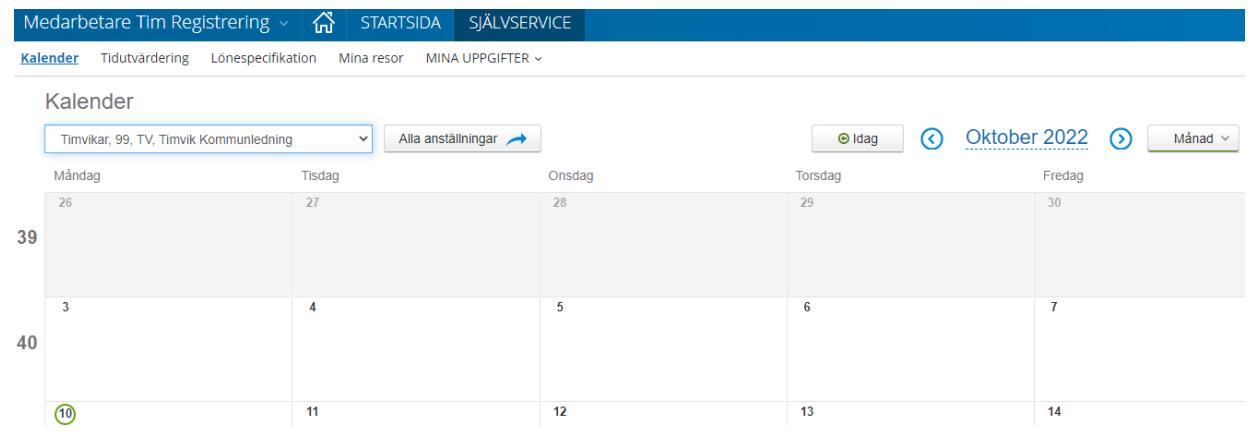

#### **Registrera arbetad tid**

Om du har mer än en anställning behöver du välja den anställning som du ska registrera dina timmar på. Det gör du genom att klicka på pilen till höger i rullisten.

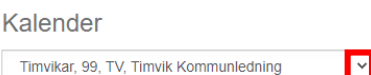

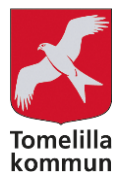

#### **Du kan registrera dina timmar på två sätt:**

1. Klicka i kalendern på den dag du vill rapportera in tider och klicka sedan på **Avvikande tjänstgöring**

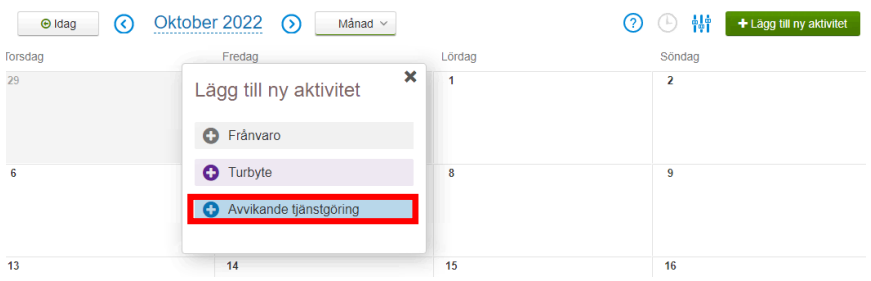

2. Klicka på den gröna knappen **Lägg till ny aktivitet** uppe till höger och välj **Avvikande tjänstgöring**

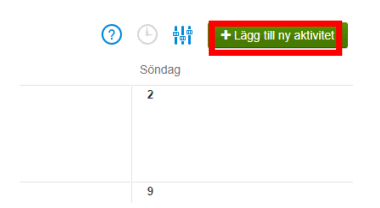

När du valt **Avvikande tjänstgöring** får du upp ett nytt fönster. Här fyller du i följande:

- Orsak **Ordinarie arbetstid**
- Bemanningstyp: **Timavlönad**
- Start
- Kl from
- $\bullet$  Slut
- Kl tom
- Om du haft rast fyller du i det
- I **Lägg till meddelande** kan du skriva ett meddelande till din chef när det gäller din avvikande tjänstgöring, om ni har kommit överens om detta.
- Klicka på **Spara**

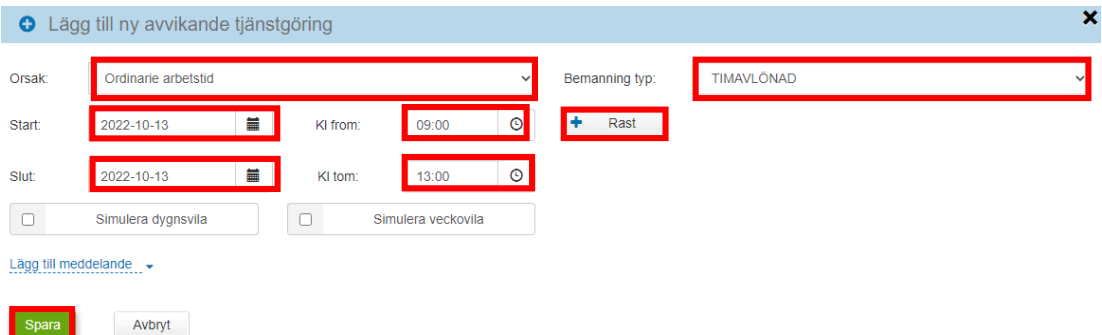

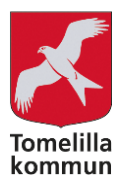

Registrera dina timmar direkt efter ditt arbetspass. Timmarna ska registreras senast den 2e i månaden efter för att dom ska hinna beviljas av din chef inför löneutbetalning.

#### Ändra eller ta bort avvikande tjänstgöring

Du kan ändra eller ta bort din rapportering av avvikande tjänstgöring fram till dess att din chef beviljat posten.

- Gå in via kalendern och klicka upp den registrering som du vill ändra
- Klicka på **Ändra** eller **Ta bort**

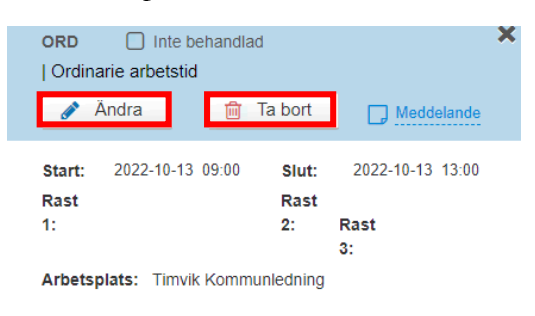

Du ser att posten är beviljad genom att rutan är ibockad. Då kan du inte ändra den utan du behöver kontakta din chef.

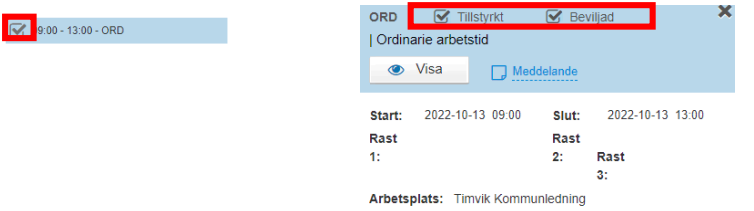

# **Tidutvärdering**

När dina registrerade tider blivit beviljade av din chef så kan du se dessa under fliken tidutvärdering.

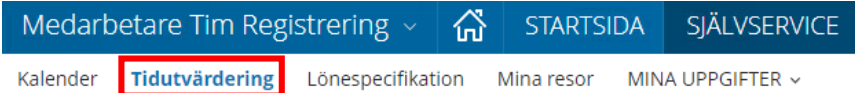

Om du har flera olika anställningar så behöver du välja anställningen du vill se timmarna för.

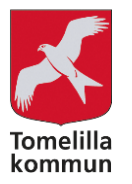

Under **Period** kan du göra olika val. Om du väljer **Valbar** kan du ange Datum fr o m och Datum t o m. Välj om du vill visa **Placering** och **Lediga dagar***.* Klicka på **Hämta***.*

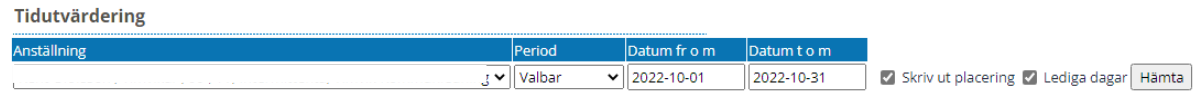

Tidutvärdering

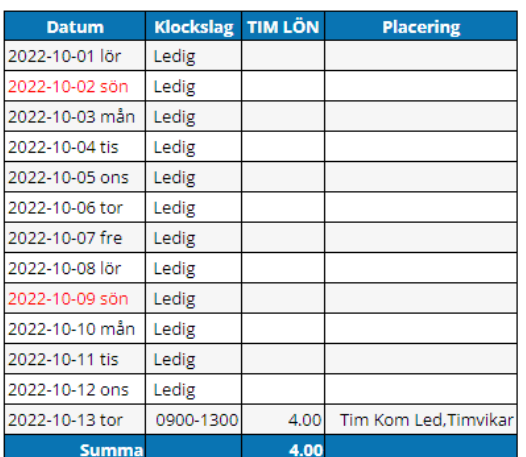

# **Lönespecifikation**

Efter att dina beviljade tider är lönebearbetade så kan du se timmarna på din preliminära lönespecifikation.

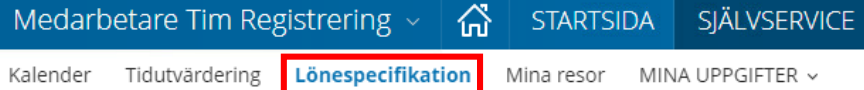

Tänk på att lönespecifikationen är preliminär ungefär fram till den 20e i varje månad, och kan komma att ändras.

## **Mina Resor**

Om du haft utlägg för exempelvis parkering lägger du in det under **Mina resor.** (Se separat manual)

## **Mina uppgifter**

Under fliken **Mina uppgifter** kan du ändra din adress, telefonnummer eller lägga till uppgifter om barn.

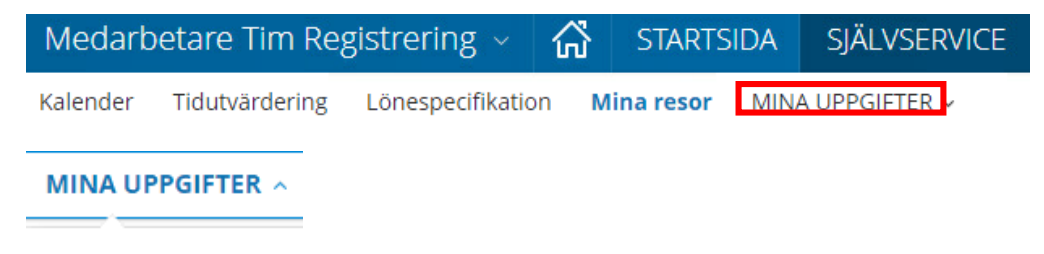

Registrera barn

Adressuppgifter

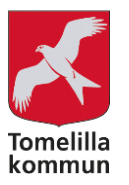

# **Frånvaro**

Om du blir sjuk på ett **bokat** arbetspass kan du ha rätt till sjuklön från arbetsgivaren.

Då gäller det att du ska ha arbetat 14 arbetspass med max 14 dagar mellan varje arbetspass. Om det däremot finns ett uppehåll på mer än 14 dagar och du inte kommit upp i 14 arbetspass mellan uppehållet och frånvaron så har du inte rätt till sjuklön. Du kan även ha rätt till sjuklön om du är lovad arbete minst en månad framåt.

Kontakta din chef om du är osäker på vad som gäller för dig.